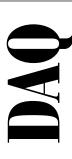

# PXI<sup>™</sup>-1010 Chassis User Manual

Combination Chassis for PXI, CompactPCI, and SCXI Modules

March 1998 Edition Part Number 321840A-01

© Copyright 1998 National Instruments Corporation. All rights reserved.

#### **Internet Support**

E-mail: support@natinst.com FTP Site: ftp.natinst.com

Web Address: http://www.natinst.com

#### **Bulletin Board Support**

BBS United States: 512 794 5422 BBS United Kingdom: 01635 551422

BBS France: 01 48 65 15 59

#### **Fax-on-Demand Support**

512 418 1111

#### Telephone Support (USA)

Tel: 512 795 8248 Fax: 512 794 5678

#### International Offices

Australia 03 9879 5166, Austria 0662 45 79 90 0, Belgium 02 757 00 20, Brazil 011 288 3336, Canada (Ontario) 905 785 0085, Canada (Québec) 514 694 8521, Denmark 45 76 26 00, Finland 09 725 725 11, France 01 48 14 24 24, Germany 089 741 31 30, Hong Kong 2645 3186, Israel 03 6120092, Italy 02 413091, Japan 03 5472 2970, Korea 02 596 7456, Mexico 5 520 2635, Netherlands 0348 433466, Norway 32 84 84 00, Singapore 2265886, Spain 91 640 0085, Sweden 08 730 49 70, Switzerland 056 200 51 51, Taiwan 02 377 1200, United Kingdom 01635 523545

#### **National Instruments Corporate Headquarters**

6504 Bridge Point Parkway Austin, Texas 78730-5039 USA Tel: 512 794 0100

# **Important Information**

#### Warranty

The PXI-1010 is warranted against defects in materials and workmanship for a period of one year from the date of shipment, as evidenced by receipts or other documentation. National Instruments will, at its option, repair or replace equipment that proves to be defective during the warranty period. This warranty includes parts and labor.

The media on which you receive National Instruments software are warranted not to fail to execute programming instructions, due to defects in materials and workmanship, for a period of 90 days from date of shipment, as evidenced by receipts or other documentation. National Instruments will, at its option, repair or replace software media that do not execute programming instructions if National Instruments receives notice of such defects during the warranty period. National Instruments does not warrant that the operation of the software shall be uninterrupted or error free.

A Return Material Authorization (RMA) number must be obtained from the factory and clearly marked on the outside of the package before any equipment will be accepted for warranty work. National Instruments will pay the shipping costs of returning to the owner parts which are covered by warranty.

National Instruments believes that the information in this manual is accurate. The document has been carefully reviewed for technical accuracy. In the event that technical or typographical errors exist, National Instruments reserves the right to make changes to subsequent editions of this document without prior notice to holders of this edition. The reader should consult National Instruments if errors are suspected. In no event shall National Instruments be liable for any damages arising out of or related to this document or the information contained in it.

EXCEPT AS SPECIFIED HEREIN, NATIONAL INSTRUMENTS MAKES NO WARRANTIES, EXPRESS OR IMPLIED, AND SPECIFICALLY DISCLAIMS ANY WARRANTY OF MERCHANTABILITY OR FITNESS FOR A PARTICULAR PURPOSE. CUSTOMER'S RIGHT TO RECOVER DAMAGES CAUSED BY FAULT OR NEGLIGENCE ON THE PART OF NATIONAL INSTRUMENTS SHALL BE LIMITED TO THE AMOUNT THERETOFORE PAID BY THE CUSTOMER. NATIONAL INSTRUMENTS WILL NOT BE LIABLE FOR DAMAGES RESULTING FROM LOSS OF DATA, PROFITS, USE OF PRODUCTS, OR INCIDENTAL OR CONSEQUENTIAL DAMAGES, EVEN IF ADVISED OF THE POSSIBILITY THEREOF. This limitation of the liability of National Instruments will apply regardless of the form of action, whether in contract or tort, including negligence. Any action against National Instruments must be brought within one year after the cause of action accrues. National Instruments shall not be liable for any delay in performance due to causes beyond its reasonable control. The warranty provided herein does not cover damages, defects, malfunctions, or service failures caused by owner's failure to follow the National Instruments installation, operation, or maintenance instructions; owner's modification of the product; owner's abuse, misuse, or negligent acts; and power failure or surges, fire, flood, accident, actions of third parties, or other events outside reasonable control.

#### Copyright

Under the copyright laws, this publication may not be reproduced or transmitted in any form, electronic or mechanical, including photocopying, recording, storing in an information retrieval system, or translating, in whole or in part, without the prior written consent of National Instruments Corporation.

#### **Trademarks**

 $BridgeVIEW^{TM}$ ,  $ComponentWorks^{TM}$ ,  $CVI^{TM}$ ,  $LabVIEW^{TM}$ ,  $Measure^{TM}$ ,  $NI-DAQ^{TM}$ ,  $PXI^{TM}$ ,  $SCXI^{TM}$ , and  $VirtualBench^{TM}$  are trademarks of National Instruments Corporation.

Product and company names referenced in this document are trademarks or trade names of their respective companies.

#### WARNING REGARDING MEDICAL AND CLINICAL USE OF NATIONAL INSTRUMENTS PRODUCTS

National Instruments products are not designed with components and testing intended to ensure a level of reliability suitable for use in treatment and diagnosis of humans. Applications of National Instruments products involving medical or clinical treatment can create a potential for accidental injury caused by product failure, or by errors on the part of the user or application designer. Any use or application of National Instruments products for or involving medical or clinical treatment must be performed by properly trained and qualified medical personnel, and all traditional medical safeguards, equipment, and procedures that are appropriate in the particular situation to prevent serious injury or death should always continue to be used when National Instruments products are being used. National Instruments products are NOT intended to be a substitute for any form of established process, procedure, or equipment used to monitor or safeguard human health and safety in medical or clinical treatment.

# FCC/DOC Radio Frequency Interference Class A Compliance

This equipment generates and uses radio frequency energy and, if not installed and used in strict accordance with the instructions in this manual, may cause interference to radio and television reception. Classification requirements are the same for the Federal Communications Commission (FCC) and the Canadian Department of Communications (DOC). This equipment has been tested and found to comply with the following two regulatory agencies:

#### Federal Communications Commission

This equipment has been tested and found to comply with the limits for a Class A digital device, pursuant to part 15 of the FCC Rules. These limits are designed to provide reasonable protection against harmful interference when the equipment is operated in a commercial environment. This equipment generates, uses, and can radiate radio frequency energy and, if not installed and used in accordance with the instruction manual, may cause harmful interference to radio communications. Operation of this equipment in a residential area is likely to cause harmful interference in which case the user will be required to correct the interference at his own expense.

Notices to User: Changes or modifications not expressly approved by National Instruments could void the user's authority to operate the equipment under the FCC Rules.

This device complies with the FCC rules only if used with shielded interface cables of suitable quality and construction. National Instruments used such cables to test this device and provides them for sale to the user. The use of inferior or nonshielded interface cables could void the user's authority to operate the equipment under the FCC rules.

If necessary, consult National Instruments or an experienced radio/television technician for additional suggestions. The following booklet prepared by the FCC may also be helpful: *Interference to Home Electronic Entertainment Equipment Handbook*. This booklet is available from the U.S. Government Printing Office, Washington, DC 20402.

#### Canadian Department of Communications

 $This\ Class\ A\ digital\ apparatus\ meets\ all\ requirements\ of\ the\ Canadian\ Interference-Causing\ Equipment\ Regulations.$ 

Cet appareil numérique de la classe A respecte toutes les exigences du Règlement sur le matériel brouilleur du Canada.

# **For Your Safety**

Before undertaking any troubleshooting, maintenance, or exploratory procedure, read carefully the WARNING notices.

Do not operate this equipment in an unprescribed way. Misuse of this equipment could result in a hazard.

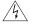

Warning: This equipment contains voltage hazardous to human life and safety and is capable of inflicting personal injury.

Read the following warnings before using your chassis:

- Live Circuits—Operating personnel and service personnel must not remove protective covers when operating or servicing the PXI-1010. Adjustments and service to internal components must be undertaken *only* by qualified service technicians. During service of this product, the mains connector to the premise wiring must be disconnected. Dangerous voltages may be present under certain conditions; use extreme caution.
- Explosive Atmosphere—Do not operate the mainframe in conditions where flammable gases are present. Under such conditions this equipment is unsafe and may ignite the gases or gas fumes.
- Part Replacement—Service this equipment only with parts that are exact replacements, both electrically and mechanically. Contact National Instruments for replacement part information. Installation of parts with those that are not direct replacements may cause harm to personnel operating the mainframe. Furthermore, damage or fire may occur if replacement parts are unsuitable.
- Modification—Do not modify any part of the mainframe from its original condition. Unsuitable modifications may result in safety hazards.

#### Contents

| AUC | Jul This Manual                              |
|-----|----------------------------------------------|
|     | Organization of This Manualxi                |
|     | Conventions Used in This Manualxii           |
|     | National Instruments Documentationxiii       |
|     | Related Documentationxiv                     |
|     | Customer Communicationxiv                    |
| Cha | apter 1                                      |
| ntı | oduction                                     |
|     | About the PXI-1010 Chassis1-1                |
|     | What You Need to Get Started1-1              |
|     | Unpacking1-3                                 |
|     | Software Programming Choices                 |
|     | National Instruments Application Software1-3 |
|     | NI-DAQ Driver Software                       |
|     | Register-Level Programming1-5                |
|     | Optional Equipment1-6                        |
|     | Key Features1-6                              |
|     | Chassis Description1-7                       |
|     | SCXI Subsystem Backplane Overview1-10        |
|     | PXI Subsystem Backplane Overview1-10         |
|     | Interoperability with CompactPCI1-10         |
|     | System Controller Slot1-11                   |
|     | Peripheral Slots1-11                         |
|     | Star Trigger Slot1-11                        |
|     | Local Bus1-11                                |
|     | SCXI Connection1-12                          |
|     | Trigger Bus1-12                              |
|     | System Reference Clock                       |
| Cha | apter 2                                      |
|     | tallation and Configuration                  |
|     | Mounting Information2-1                      |
|     | Chassis Configuration 2-2                    |
|     |                                              |

| SCXI Subsystem Address Selection                    | 2-2 |
|-----------------------------------------------------|-----|
| Line Voltage-Selection and Fuse Values              |     |
| PXI-1010 Chassis Installation                       | 2-4 |
| PXI Module Installation                             | 2-5 |
| PXI Filler Panel Installation                       | 2-6 |
| SCXI Module Installation                            | 2-6 |
| SCXI Filler Panel Installation                      | 2-7 |
| Front Filler Panel Installation                     | 2-7 |
| Rear Filler Panel Installation                      | 2-7 |
| Using the PXI Chassis Initialization File           | 2-7 |
| Chapter 3                                           |     |
| Maintenance                                         |     |
| Maintenance Procedures                              | 3-1 |
| Service Interval                                    | 3-1 |
| Preparation                                         | 3-1 |
| Cleaning                                            |     |
| Interior Cleaning                                   |     |
| Exterior Cleaning                                   |     |
| PXI Subsystem Fan Filter Cleaning                   |     |
| SCXI Subsystem Fan Filter Cleaning                  |     |
| Resetting the AC Main Circuit Breaker               |     |
| SCXI Subsystem Fuse Replacement                     |     |
| Power Entry Module Fuse Replacement                 |     |
| SCXI Subsystem Backplane Fuse Replacement and Check |     |
| Troubleshooting the PXI-1010                        | 3-5 |
|                                                     |     |
| Appendix A                                          |     |

# **Specifications**

Appendix B I/O Connector

Appendix C **Customer Communication** 

Glossary

Index

#### **Figures**

| •     |             |                                                                     |    |
|-------|-------------|---------------------------------------------------------------------|----|
|       | Figure 1-1. | The Relationship between the Programming Environment,               |    |
|       |             | NI-DAQ, and Your Hardware1-                                         |    |
|       | Figure 1-2. | Front View of the PXI-1010 Chassis1-                                | 7  |
|       | Figure 1-3. | Rear View of the PXI-1010 Chassis1-                                 | 9  |
|       | Figure 1-4. | PXI Star Trigger and Local Bus Routing1-                            | 12 |
|       | Figure 2-1. | Address Setting Examples2-                                          | 2  |
|       | Figure 2-2. | Installing PXI or CompactPCI Modules (PXI Module Shown)2-           | -5 |
|       | Figure 2-3. | Injector/Ejector Handle Position during Module Insertion2-          | 6  |
|       | Figure A-1. | PXI-1010 Dimensions (Front View Shown)                              | -6 |
|       | Figure A-2. | PXI-1010 Dimensions (Rear View Shown)A                              | -6 |
|       | Figure A-3. | PXI-1010 Dimensions (Top View Shown)                                |    |
| Table | S           |                                                                     |    |
|       | Table 1-1.  | Power Cables1-                                                      | 2  |
|       | Table 1-2.  | PXI-1010 Chassis Front View Items1-                                 |    |
|       | Table 1-3.  | PXI-1010 Chassis Front View Items                                   |    |
|       | Table 1-3.  | r Ai-1010 Chassis Real view Items                                   | 7  |
|       | Table 2-1.  | PXI-1010 Voltage Selection and Fuse Ratings by Region2-             | 3  |
|       | Table 2-2.  | PXI-1010 Fuse Part Numbers                                          |    |
|       | Table 3-1.  | Troubleshooting Power Failure                                       | 5  |
|       | Table B-1.  | P1 (J1) Connector Pin Assignments for the System Controller Slot B- | -2 |
|       | Table B-2.  | P2 (J2) Connector Pin Assignments for the System Controller Slot B- | -3 |
|       | Table B-3.  | P1 (J1) Connector Pin Assignments for the Star Trigger SlotB        | -4 |
|       | Table B-4.  | P2 (J2) Connector Pin Assignments for the Star Trigger SlotB        |    |
|       | Table B-5.  | P1 (J1) Connector Pin Assignments for the Peripheral SlotB          | -6 |
|       | Table B-6.  | P2 (J2) Connector Pin Assignments for the Peripheral Slot           |    |

About This Manual

The *PXI-1010 Chassis User Manual* describes the features of the PXI-1010 chassis and contains information about configuring the chassis, installing the modules, and operating the chassis.

# **Organization of This Manual**

This manual is organized as follows:

- Chapter 1, *Introduction*, describes the PXI-1010, lists what you need to get started, describes the optional equipment, and explains how to unpack the PXI-1010 chassis.
- Chapter 2, *Installation and Configuration*, describes how to prepare and operate your PXI-1010 chassis.
- Chapter 3, Maintenance, describes basic maintenance procedures for the PXI-1010 chassis.
- Appendix A, Specifications, contains complete specifications for the PXI-1010 chassis.
- Appendix B, *I/O Connector*, describes the P1 and P2 connector pin assignments for the PXI subsystem backplane.
- Appendix C, Customer Communication, contains forms you can use to request help from National Instruments or to comment on our products and manuals.
- The *Glossary* lists abbreviations, acronyms, metric prefixes, mnemonics, symbols, and terms.
- The *Index* contains an alphabetical list of key terms and topics used in this manual, including the page where you can find each one.

#### **Conventions Used in This Manual**

The following conventions are used in this manual:

This icon to the left of bold italicized text denotes a note, which alerts

you to important information.

This icon to the left of bold italicized text denotes a caution, which

advises you of precautions to take to avoid injury, data loss, or a

system crash.

This icon to the left of bold italicized text denotes a warning, which advises

you of precautions to take to avoid being electrically shocked.

bold italic Bold italic text denotes a note, caution, or warning.

italic Italic text denotes emphasis, a cross reference, or an introduction to a

key concept. This font also denotes text from which you supply the

appropriate word or value, as in Windows 3.x.

monospace This font is used for the proper names of filenames.

NI-DAQ is used throughout this manual to refer to the NI-DAQ

software.

SCXIbus SCXIbus refers to the backplane in the chassis SCXI subsystem. A

signal on the backplane is referred to as the SCXIbus <signal name> line (or signal). The SCXIbus descriptor may be omitted when the

meaning is clear.

PXI chassis PXI chassis or simply *chassis* refers to the PXI-1010.

Slot 0 Slot 0 refers to the power supply and control circuitry in the SCXI

subsystem.

#### **National Instruments Documentation**

The PXI-1010 Chassis User Manual is one piece of the documentation set for your PXI system. You could have any of several types of documents, depending on the hardware and software in your system. Use the documents you have as follows:

- Getting Started with SCXI—This is the first manual you should read.
   It gives an overview of the SCXI system and contains the most commonly needed information for the modules, chassis, and software.
- Your SCXI hardware documentation—Read these next for detailed information about signal connections and module configuration. They also explain in greater detail how the module works and contain application hints.
- Your data acquisition (DAQ) hardware documentation—This
  documentation has detailed information about the DAQ hardware that
  plugs into or is connected to your computer. Use these documents for
  hardware installation and configuration instructions, specification
  information about your DAQ hardware, and application hints.
- Software documentation—You might have several sets of software documentation, including LabVIEW, LabWindows/CVI, and NI-DAQ. After you have set up your hardware system, use either the application software (LabVIEW or LabWindows/CVI) or the NI-DAQ documentation to help you write your application. If you have a large and complicated system, it is worthwhile to look through the software documentation before you configure your hardware.
- Accessory installation guides or manuals—If you are using accessory
  products, read the terminal block and cable assembly installation
  guides or accessory user manuals. They explain how to physically
  connect the relevant pieces of the system. Consult these guides when
  you are making your connections.
- PXI-1010 Chassis User Manual—Read this manual for maintenance information on the chassis and installation instructions. This manual serves as your SCXI chassis manual.

# **Related Documentation**

The following document contains information you may find useful as you read this manual:

Your computer technical reference manual

If you are designing your own module, the following National Instruments specification, available by request, describes the physical, electrical, and timing requirements for PXI:

• *PXI Specification*, Revision 1.0

## **Customer Communication**

National Instruments wants to receive your comments on our products and manuals. We are interested in the applications you develop with our products, and we want to help if you have problems with them. To make it easy for you to contact us, this manual contains comment and configuration forms for you to complete. These forms are in Appendix C, *Customer Communication*, at the end of this manual.

Introduction

This chapter describes the PXI-1010, lists what you need to get started, describes the optional equipment, and explains how to unpack the PXI-1010 chassis.

#### **About the PXI-1010 Chassis**

Thank you for purchasing the National Instruments PXI-1010 chassis. This chassis integrates a high-performance 8-slot PXI subsystem with a 4-slot SCXI subsystem to offer a complete solution for signal conditioning applications. The PXI section of the chassis accepts an embedded controller and a wide variety of peripheral modules (such as multifunction I/O, digital I/O, and instrument modules). The four SCXI slots integrate signal conditioning modules into your PXI system. These modules provide analog and digital input conditioning, isolation, and other functions. The PXI-1010 is ideal for applications where rack-mount space is limited because it combines the computer, plug-in devices, and signal conditioning in a single chassis. You can daisy-chain additional SCXI chassis to the PXI-1010 to build very high channel-count systems.

## What You Need to Get Started

| 10<br>iter | ns:                          |
|------------|------------------------------|
|            | PXI-1010 chassis             |
|            | Power cable (see Table 1-1)  |
|            | PXI-1010 Chassis User Manual |

DXI 1010 .1...

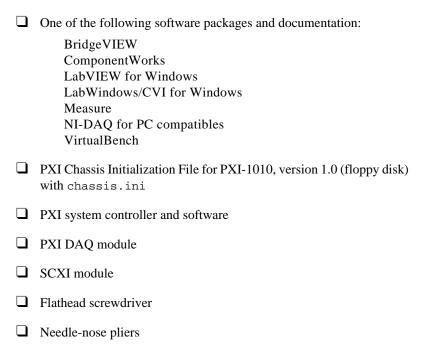

Table 1-1. Power Cables

| Power Cable          | Reference Standards           |
|----------------------|-------------------------------|
| Standard 120 V (USA) | ANSI C73.11/NEMA 5-15-P/IEC83 |
| Switzerland 220 V    | SEV                           |
| Australia 240 V      | AS C112                       |
| Universal Euro 240 V | CEE (7), II, IV, VII IEC83    |
| North America 240 V  | ANSI C73.20/NEMA 5-15-P/IEC83 |
| United Kingdom 240 V | BS 1363/IEC83                 |

If you are missing any of the above items or if you have the incorrect power cable, contact National Instruments.

# Unpacking

Carefully inspect the shipping container and the chassis for damage. Check for visible damage to the metal work. Check to make sure all handles, hardware, and switches are undamaged. Inspect the inner chassis for any possible damage, debris, or detached components. If damage appears to have been caused in shipment, file a claim with the carrier. Retain the packing material for possible inspection and/or reshipment.

# **Software Programming Choices**

You have several options to choose from when programming your National Instruments DAQ and SCXI hardware. You can use National Instruments application software, NI-DAQ, or register-level programming.

#### **National Instruments Application Software**

ComponentWorks contains tools for data acquisition and instrument control built on NI-DAQ driver software. ComponentWorks provides a higher-level programming interface for building virtual instruments through standard OLE controls and DLLs. With ComponentWorks, you can use all of the configuration tools, resource management utilities, and interactive control utilities included with NI-DAQ.

LabVIEW features interactive graphics, a state-of-the-art user interface, and a powerful graphical programming language. The LabVIEW Data Acquisition VI Library, a series of VIs for using LabVIEW with National Instruments DAQ hardware, is included with LabVIEW. The LabVIEW Data Acquisition VI Library is functionally equivalent to NI-DAQ software.

LabWindows/CVI features interactive graphics, state-of-the-art user interface, and uses the ANSI standard C programming language. The LabWindows/CVI Data Acquisition Library, a series of functions for using LabWindows/CVI with National Instruments DAQ hardware, is included with the NI-DAQ software kit. The LabWindows/CVI Data Acquisition Library is functionally equivalent to the NI-DAQ software.

VirtualBench features virtual instruments that combine DAQ products, software, and your computer to create a stand-alone instrument with the added benefit of the processing, display, and storage capabilities of your computer. VirtualBench instruments load and save waveform data to disk in the same forms that can be used in popular spreadsheet programs and word processors.

Using ComponentWorks, LabVIEW, LabWindows/CVI, or VirtualBench software will greatly reduce the development time for your data acquisition and control application.

#### NI-DAQ Driver Software

The NI-DAQ driver software is included at no charge with all National Instruments DAQ hardware. NI-DAQ has an extensive library of functions that you can call from your application programming environment. These functions include routines for analog input (A/D conversion), buffered data acquisition (high-speed A/D conversion), analog output (D/A conversion), waveform generation, digital I/O, counter/timer operations, SCXI, PXI Trigger Bus (RTSI), self-calibration, messaging, and acquiring data to extended memory.

NI-DAQ also internally addresses many of the complex issues between the computer and the plug-in board, such as programming interrupts and DMA controllers. NI-DAQ maintains a consistent software interface among its different versions so that you can change platforms with minimal modifications to your code. Whether you are using conventional programming languages or National Instruments application software your application uses the NI-DAQ driver software, as illustrated in Figure 1-1.

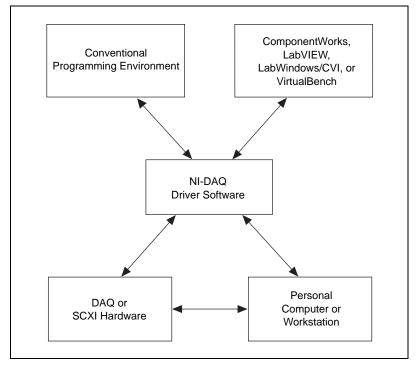

Figure 1-1. The Relationship between the Programming Environment, NI-DAQ, and Your Hardware

#### **Register-Level Programming**

The final option for programming any National Instruments DAQ hardware is to write register-level software. Writing register-level programming software can be very time-consuming and inefficient and is not recommended.

Even if you are an experienced register-level programmer, consider using National Instruments application software to program your National Instruments DAQ hardware. Using National Instruments application software is easier than and as flexible as register-level programming and can save weeks of development time.

# **Optional Equipment**

National Instruments offers a variety of products to use with your PXI-1010 chassis, including cables and other accessories, as follows:

- Cables and cable accessories, shielded and ribbon
- Shielded and unshielded 68- and 100-pin screw terminals
- SCXI modules and accessories for isolating, amplifying, exciting, and multiplexing signals for relays and analog output.
- PXI modules and accessories for multifunction I/O and instrumentation.

For more specific information about these products, refer to your National Instruments catalogue or call the office nearest you.

# **Key Features**

The PXI-1010 combines a high-performance 8-slot PXI subsystem with a 4-slot SCXI subsystem. The PXI-1010 has a structural design that is optimized for maximum use in a wide range of applications. The PXI-1010 fully complies with the *PXI Specification*, Revision 1.0, offering advanced timing and synchronization features.

The SCXI subsystem supplies a low-noise environment for signal conditioning, supplying power and control circuitry for the SCXI modules. Use this general-purpose chassis with current and future SCXI modules.

The PXI-1010 has a built-in interconnect between the PXI and SCXI subsystems that allows a DAQ device in the eighth PXI slot to control the SCXI subsystem without additional cables.

# **Chassis Description**

Figure 1-2 shows the front view of the PXI-1010. Table 1-2 describes the front view items.

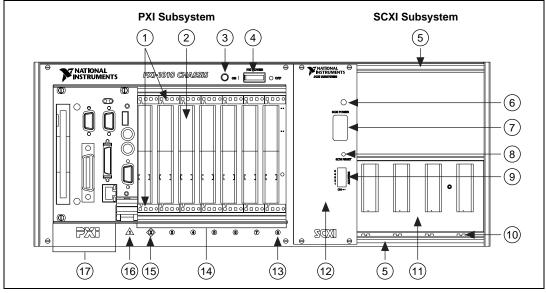

- PXI Module Guides
- PXI Backplane Connectors PXI Indicator Light
- PXI Power Switch
- SCXI Front Threaded Strips
- SCXI Indicator Light
- SCXI Power Switch SCXI Reset Button 8
- **DIP Switches**
- 10 SCXI Module Guides
- 11 SCXI Backplane
- 12 SCXI Slot 0/Power Supply
- 13 PXI SCXI Control Slot
- 14 PXI Peripheral Slots
- 15 PXI Star Trigger Slot
- 16 PXI System Controller Slot
- 17 PXI Controller Expansion Slots

Figure 1-2. Front View of the PXI-1010 Chassis

Table 1-2. PXI-1010 Chassis Front View Items

| Item                       | Description                                                  |  |
|----------------------------|--------------------------------------------------------------|--|
| PXI module guides          | Guide PXI modules to mate with PXIbus connectors             |  |
| PXI backplane connectors   | Connects PXI modules to the PXIbus                           |  |
| PXI indicator light        | When lit, indicates that the PXI subsystem is powered on     |  |
| PXI power switch           | Turns the PXI subsystem on and off                           |  |
| SCXI front-threaded strips | Secure modules in the SCXI subsystem and attach front panels |  |

Table 1-2. PXI-1010 Chassis Front View Items (Continued)

| Item                           | Description                                                                    |  |
|--------------------------------|--------------------------------------------------------------------------------|--|
| SCXI indicator light           | When lit, indicates that the SCXI subsystem is powered on                      |  |
| SCXI power switch              | Turns the SCXI subsystem on and off                                            |  |
| SCXI reset button              | Reinitializes slot 0 and all SCXI modules to their power-on state when pressed |  |
| DIP switches                   | Determine the SCXI subsystem address                                           |  |
| SCXI module guides             | Guide modules to mate with the SCXIbus connector                               |  |
| SCXI backplane                 | Brings power, control lines, and analog bus connections to SCXI modules        |  |
| SCXI slot 0/power supply       | Contains the power supply and control circuitry for the SCXI subsystem         |  |
| PXI SCXI control slot          | Device in this slot can control SCXI subsystem                                 |  |
| PXI peripheral slots           | Hold PXI peripheral modules                                                    |  |
| PXI star trigger slot          | Holds PXI star trigger controller or any PXI peripheral module                 |  |
| PXI system controller slot     | Holds PXI system controller                                                    |  |
| PXI controller expansion slots | Provide space for large controllers                                            |  |

Figure 1-3 shows the chassis rear view items that are then described in Table 1-3.

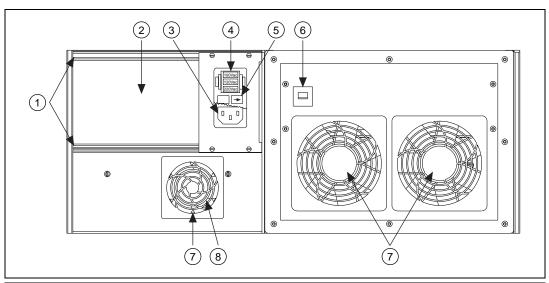

- Rear Threaded Strips Rear Connector Space Power Entry Module

- 4 5 Voltage Selection Wheel
- Fuse
- Circuit Breaker

- Fans and Filters
- Backplane Fuses (behind fan)

Figure 1-3. Rear View of the PXI-1010 Chassis

Table 1-3. PXI-1010 Chassis Rear View Items

| Item                                                                   | Description                                                                       |  |
|------------------------------------------------------------------------|-----------------------------------------------------------------------------------|--|
| Rear-threaded strips                                                   | Secure cable connections, mounting brackets, or filler panels to the chassis      |  |
| Rear-connector space                                                   | For module space, connector mounting brackets, or adapter boards                  |  |
| Power entry module                                                     | IEC receptacle for power input, voltage selection wheel, and fuse                 |  |
| Voltage selection wheel Configures the chassis for the AC line voltage |                                                                                   |  |
| Fuse                                                                   | Protects both you and the SCXI subsystem in case of a fault in the SCXI subsystem |  |
| Circuit breaker                                                        | Protects both you and the PXI subsystem in case of a PXI subsystem fault          |  |
| Fans and filters                                                       | Cool the chassis; prevents dirt from contaminating the chassis circuitry          |  |
| Backplane fuses                                                        | Protect the SCXI subsystem power supply from module shorts                        |  |

# **SCXI Subsystem Backplane Overview**

You can use the SCXI subsystem in the following ways:

- Install several SCXI modules and a PXI DAQ device in slot 8 of the PXI backplane to control and/or acquire data from all the SCXI modules.
- Install several SCXI modules and cable one of them to a DAQ device that controls and/or acquires data from all of the SCXI modules.
- Install several SCXI modules and an SCXI-1200 module that operates similarly to a DAQ device, except that it communicates with the host computer via a parallel port instead of the computer plug-in bus.
- Install SCXI modules that are each dedicated to conditioning signals for only a single DAQ device (for example, in parallel mode), or that operate independently and only use the SCXI subsystem as a power source and/or container. You can use the chassis this way in addition to or instead of one of the first three methods.

# **PXI Subsystem Backplane Overview**

The following sections describe the PXI subsystem backplane.

## Interoperability with CompactPCI

The PXI backplane is interoperable with PXI-compatible products and standard CompactPCI products. This is an important feature, because many PXI-compatible systems may require components that do not implement PXI-specific features.

For example, you may want to use a standard CompactPCI network interface card in a PXI chassis. The signals on the PXI-1010 backplane P1 connector meet the requirements of the CompactPCI specification for both the peripheral and system modules. The PXI-specific signals are located on the P2 connector and are found only on the signals that are reserved or not used in the CompactPCI 64-bit specification. Therefore, all modules that meet the CompactPCI 64-bit specification requirements will function in the PXI-1010.

#### **System Controller Slot**

The System Controller slot is located in slot 1 of the chassis as defined by the PXI specification. It has three controller expansion slots, which are used for system controller modules wider than one slot. As defined in the PXI specification, these slots allow the controller to expand to the left so it does not use up peripheral slots.

#### **Peripheral Slots**

The PXI-1010 has seven peripheral slots located in slots 2 through 8. You can use PXI modules in peripheral slots to add functionality to the PXI subsystem not already provided by the system controller. Examples of PXI peripheral modules are multifunction I/O, digital I/O, and instrument modules. Some peripheral slots also have special capabilities, such as the Star Trigger slot and the SCXI Control slot which are explained in the following sections.

#### **Star Trigger Slot**

The Star Trigger slot is located at slot 2. This slot has a dedicated trigger line between each peripheral slot (see Figure 1-4) and is intended for modules with Star Trigger functionality to provide individual triggers to all other peripherals. However, if you do not require advanced trigger functionality, you can install any standard peripheral module into this slot.

#### **Local Bus**

The PXI backplane local bus is a daisy-chained bus that connects each peripheral slot with its adjacent left and right peripheral slots, as shown in Figure 1-4.

For example, a given peripheral slot's right local bus connects to the adjacent slot's left local bus and so on. Each local bus is 13 lines wide and can pass analog signals between modules or provide a high-speed side-band communication path that does not affect the PXI bandwidth.

Local Bus signals may range from high-speed TTL signals to analog signals as high as 42 V. Initialization software keys adjacent modules to prohibit the use of incompatible devices. This software uses the configuration information specific to each peripheral module to evaluate compatibility. This method is a flexible way to define local bus functionality that is not limited by keying hardware.

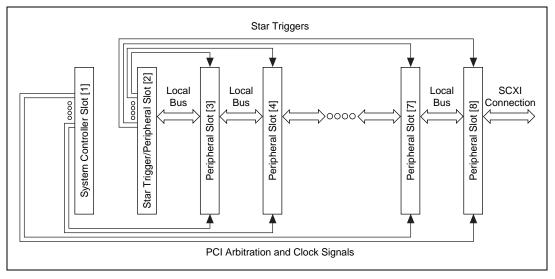

Figure 1-4. PXI Star Trigger and Local Bus Routing

#### **SCXI** Connection

Slot 8 of the PXI backplane has connections for a PXI peripheral module to control the SCXI subsystem. These connections use the available local bus right pins (PXI\_LBR0:12). The SCXI connection passes communication, timing, and analog signals between the SCXI backplane and the PXI module in slot 8.

#### **Trigger Bus**

The eight PXI trigger lines are bused to each slot. You can use the trigger lines in a variety of ways. For example, you can use triggers to synchronize the operation of several different PXI peripheral modules. In other applications, one module can control carefully timed sequences of operations performed on other modules in the system. Modules can pass triggers to one another, allowing precisely timed responses to asynchronous external events the system is monitoring or controlling.

#### System Reference Clock

The PXI-1010 supplies the PXI 10 MHz system clock signal (PXI\_CLK10) independently to each peripheral slot. An independent buffer (having a source impedance matched to the backplane and a skew of less than 1 ns between slots) drives the clock signal to each peripheral slot. You can use this common reference clock signal to synchronize

multiple modules in a measurement or control system. You can drive PXI\_CLK10 from an external source through the PXI\_CLK10\_IN pin on the P2 connector of the Star Trigger slot. (See Table B-4, *P2 (J2) Connector Pin Assignments for the Star Trigger Slot*, in Appendix B, *I/O Connector*.) Sourcing an external clock on this pin automatically disables the backplane 10 MHz source.

# Installation and Configuration

This chapter describes how to prepare and operate your PXI-1010 chassis.

Before connecting the chassis to a power source, read this chapter and the *For Your Safety* section located at the beginning of this document.

# **Mounting Information**

The PXI-1010 is designed to operate on a bench or in an instrument rack. Determine how you want to use your PXI-1010 and follow the appropriate installation instructions.

Apertures in the rear and along both sides of the chassis facilitate power supply and module cooling. Air enters through filters and fan inlets located in the lower rear of the chassis and exits through the upper sections through the side. Place your PXI-1010 on a bench top or in an instrument rack so that the fans (air inlets) and the air outlet apertures along both sides of the chassis have adequate ventilation. Keep other equipment a minimum of 3.0 in. (76.2 mm) away from the air inlets and outlets.

Install your chassis for easy access to the rear panel. This simplifies the air filter replacement.

Rack-mount applications require the optional rack-mount kit available from National Instruments. Refer to the rack-mount kit documentation to install your PXI-1010 in an instrument rack.

# **Chassis Configuration**

Chassis configuration involves selecting an SCXI subsystem address, line voltage, and fuse value, described briefly in the following sections.

#### **SCXI Subsystem Address Selection**

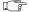

Note:

Unless you are using multiple chassis and need to configure one or more SCXI chassis for a different address, you can skip this section. The SCXI subsystem will have the factory-default address of 0.

You can configure the SCXI subsystem for one of 32 different addresses so that you can connect multiple SCXI chassis to the same control source. The five switches on the front panel of slot 0 determine the chassis address. Switches one through five represent the values 1, 2, 4, 8, and 16 respectively, when set to the *ON* position. When set to the *OFF* position, their value is zero. The chassis address is the sum of the switch values. Figure 2-1 shows examples of both the factory-default setting of the chassis address 0 and the switch setting for chassis address 19.

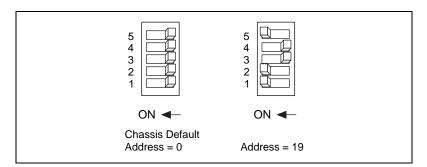

Figure 2-1. Address Setting Examples

## Line Voltage-Selection and Fuse Values

The voltage selection wheel and fuse should be correct for operation in your geographical region (the -0x extension of the kit part number corresponds to your geographical region). Check the voltage on the voltage-selection wheel to ensure that you have the correct voltage-selection wheel setting and fuse.

The PXI-1010 chassis can operate with line voltages of 100, 120, 220, and 240 VAC. The voltage selection wheel in the power entry module

determines the voltage for which the chassis is configured. Identify the operating voltage by looking at the number on the power entry module when the selection wheel door is closed. The fuse is a 5 by 20 mm SLO-BLO type, which has a current rating relative to the operating voltage. Table 2-1 shows the proper voltage selection and fuse ratings for different geographical regions.

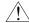

For continued protection against fire, replace fuses only with fuses of the Caution: same type and rating.

**Table 2-1.** PXI-1010 Voltage Selection and Fuse Ratings by Region

| Region        | Line Voltage | Fuse Rating |
|---------------|--------------|-------------|
| North America | 120 VAC      | 1/2 A       |
| Japan         | 100 VAC      | 3/4 A       |
| Europe        | 240 VAC      | 1/4 A       |
| Switzerland   | 220 VAC      | 1/4 A       |

Table 2-2 shows the manufacturer part numbers National Instruments uses for these fuses.

Manufacturer Part Number **Fuse Rating** Littelfuse 218.250 1/4 A 1/2. A Littelfuse 239.500 3/4 A Littelfuse 239.750

Table 2-2. PXI-1010 Fuse Part Numbers

To select a line voltage, refer to Figure 1-3, Rear View of the PXI-1010 *Chassis*, as needed and perform the following steps:

- 1. Turn off the PXI-1010 power.
- 2. Remove the power cable from the power-entry module.
- 3. Using a flathead screwdriver, pry the door to the selection wheel open from the top.
- 4. Remove the selection wheel.
- 5. Rotate the wheel for the appropriate voltage and reinsert it into the power-entry module.
- 6. Close the door.

- 7. Check that the voltage showing on the selection wheel is correct.
- 8. Reinsert the power cable.

#### **PXI-1010 Chassis Installation**

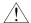

Caution: Equipment described in this document must be used in an Installation Category II environment per IEC 644. This category requires local level supply mains-connected installation.

Follow these steps to install the PXI-1010 chassis:

- 1. If you are *not* using multiple chassis, skip this step and leave the address at its factory-default setting of 0. If you are using multiple chassis, change the SCXI chassis address of the SCXI subsystem by following the instructions in the SCXI Subsystem Address Selection section earlier in this chapter.
- 2. Place the PXI chassis on a sturdy, level surface. Leave at least 10 cm (4 in.) of space behind the chassis for adequate air circulation.
- 3. Turn off the power switches.
- 4. Check that the voltage selection wheel in the power-entry module is set for your outlet line voltage. Refer to the *Line Voltage-Selection* and *Fuse Values* section earlier in this chapter if necessary.
- 5. Insert the female end of your power cable into the power-entry module.
- 6. Insert the male end of your power cable into the wall outlet.
- 7. Install the SCXI and PXI modules into the chassis (see the appropriate sections later in this chapter).
  - If you are *not* using a DAQ device in slot 8 of the PXI backplane to control the SCXI modules, install the necessary cabling for your modules. Consult your SCXI module documentation for cabling installation instructions.
- 8. Install any front and rear filler panels (see the appropriate sections later in this chapter).
- 9. Turn on the chassis power switches.

#### **PXI Module Installation**

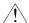

Caution: Turn off the PXI subsystem power using the power switch shown in Figure 1-2, Front View of the PXI-1010 Chassis, before installing CompactPCI or PXI modules.

Follow these steps to install a PXI module into a chassis slot:

- 1. First place the module edges into the PXI module guides (top and bottom), as shown in Figure 1-2.
- 2. Slide the module to the rear of the chassis (making sure that the injector/ejector handle is pushed down as shown in Figure 2-3).
- 3. When you begin to feel resistance, push up on the injector/ejector handle to inject the module into the frame.
- 4. Secure the module's front panel to the chassis using the module front-panel mounting screws.

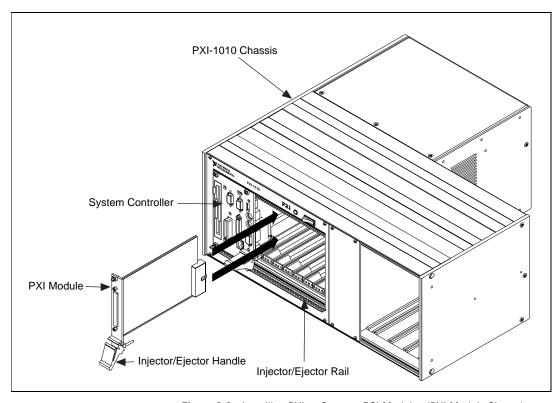

Figure 2-2. Installing PXI or CompactPCI Modules (PXI Module Shown)

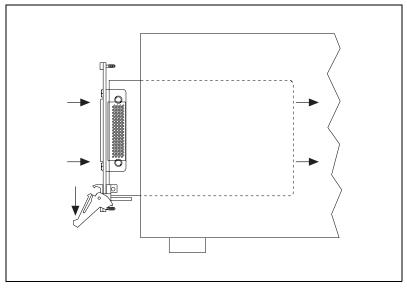

Figure 2-3. Injector/Ejector Handle Position during Module Insertion

#### **PXI Filler Panel Installation**

To optimize module cooling performance, install filler panels into unused or empty slots. Secure the filler panels with the captive mounting screws.

## **SCXI** Module Installation

Follow these steps to install SCXI modules:

- 1. Turn off the SCXI subsystem using the switch shown in Figure 1-2, *Front View of the PXI-1010 Chassis*.
- 2. Remove the front filler panel of an empty SCXI slot.
- 3. Insert the module into the module guide rails and slide the module to the back of the chassis. Do *not* force the module into place.
- 4. Screw the front mounting panel of the module to the top and bottom threaded strips of the SCXI chassis using the thumbscrews on the module front panel.
- 5. Install any cabling necessary.

The installation is complete.

Refer to your SCXI module documentation for specific instructions pertaining to the module, especially module cabling.

#### **SCXI** Filler Panel Installation

The SCXI front and rear filler panel accessories protect the inside of the SCXI subsystem and installed modules by preventing unwanted material from entering the PXI chassis and damaging modules or forming conductive paths that may degrade performance. Install all SCXI modules first, then, in any unused SCXI slots, install filler panels from the edge of the module front panels.

#### **Front Filler Panel Installation**

Front filler panels are the height of a full slot. Follow these steps to install SCXI front filler panels:

- 1. Place the filler panel with the captive screws to the right of the PXI chassis front. Line up the screws with the threaded strip holes.
- 2. Using a flathead screwdriver, screw the two captive screws into the threaded strip holes.

#### **Rear Filler Panel Installation**

Rear filler panels are half the height of front filler panels. To install SCXI rear filler panels:

- 1. Place the filler panel at the rear of the chassis between the two threaded strips. Align the filler panel so that the serial number faces into the chassis and the screw holes are on the right of the rear panel.
- 2. Using a flathead screwdriver, screw the two screws through the rear panel into the threaded strip holes.

# **Using the PXI Chassis Initialization File**

To assist system integrators, the PXI specification requires manufacturers of PXI chassis and system modules to document their product capabilities. The minimum documentation requirements are in .ini files, which consist of ASCII text. The system integrator can read the .ini file, and configuration utilities and device drivers can also use this file. The PXI-1010 chassis initialization file, chassis.ini, is included on the media for your PXI-1010.

# **Maintenance**

This chapter describes basic maintenance procedures for the PXI-1010 chassis.

## **Maintenance Procedures**

#### Service Interval

Clean the chassis fan filters at a maximum interval of six months. Depending upon the amount of use and ambient dust levels in the operating environment, the filters may require more frequent cleaning.

Clean dust from the chassis exterior and interior as needed, based on the operating environment. Periodic cleaning increases reliability.

#### **Preparation**

The information in this section is designed for use by qualified service personnel. Read the *For Your Safety* section at the beginning of this document before attempting any procedures in this chapter.

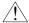

**Caution:** 

Many components within the chassis are susceptible to static discharge damage. Service the chassis only in a static-free environment. Observe standard handling precautions for static-sensitive devices while servicing the chassis. Always wear a grounded wrist strap, or equivalent, while servicing the chassis.

## Cleaning

Cleaning procedures consist of cleaning the exterior and interior of the chassis and fan filters. Refer to your PXI module documentation for information on cleaning the individual CompactPCI or PXI modules.

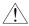

**Caution:** 

Always power-off the chassis and disconnect the power cable before cleaning or servicing the chassis.

#### **Interior Cleaning**

Use a dry, low-velocity stream of air to clean the chassis interior. Use a soft-bristle brush for cleaning around components. If you must use a liquid for minor interior cleaning, use a 75% isopropyl alcohol solution and rinse with deionized water.

#### **Exterior Cleaning**

Clean the exterior surfaces of the chassis with a dry lint-free cloth or a soft-bristle brush. If any dirt remains, wipe with a cloth moistened in a mild soap solution. Remove any soap residue by wiping with a cloth moistened with clear water. Do not use abrasive compounds on any part of the chassis.

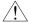

#### **Caution:**

Avoid getting moisture inside the chassis during exterior cleaning. Use just enough moisture to dampen the cloth.

Do not wash the front- or rear-panel connectors or switches. Cover these components while cleaning the chassis.

Do not use chemical cleaning agents: they may damage the chassis. Avoid chemicals that contain benzene, toluene, xylene, acetone, or similar solvents.

#### **PXI Subsystem Fan Filter Cleaning**

To easily remove the chassis cooling filters from the rear of the chassis, remove the plastic housing attached to each fan.

To clean the fan filters, wash them in a mild soap solution and then vacuum or blow air through them. Rinse the filters with water and allow them to dry before reinstalling them onto the chassis.

#### **SCXI Subsystem Fan Filter Cleaning**

The fan on the rear of the SCXI subsystem cools the SCXI subsystem and its modules. To keep the fan effective, the fan filters must be clean. Dust and dirt accumulation reduces airflow, which makes the inside of the chassis hotter, shortening the life of the chassis and modules. Use the following procedure to clean the fan filters:

- 1. Turn the power off.
- 2. Remove the power cable from the power-entry module.

- 3. Place the chassis face down on a flat surface so that the fan is on top. If the chassis is so heavily cabled that you cannot practically place it in this position, leave the chassis as it is but be careful to support the fan during removal and reinstallation to prevent breaking the fan wires.
  - To remove the fan filter, remove the four screws that secure the fan and filter to the rear of the chassis. When removing the last screw, be careful to hold the fan to prevent breaking the fan wires.
- Clean the fan filter by moving the filter around under a gentle stream of cold tap water until all the dust has been removed. Dry the filter.
- 5. Replace the fan filter by aligning the fan and filter with the fan holes, making sure that the label side of the fan is face down. Reinstall the four screws and make sure the assembly is secure.

# **Resetting the AC Main Circuit Breaker**

If your PXI subsystem encounters an over-current condition, the circuit breaker located on the rear panel will trip to prevent chassis damage. Refer to Figure 1-2, *Front View of the PXI-1010 Chassis*, and Figure 1-3, *Rear View of the PXI-1010 Chassis*, as you use the following procedures:

- 1. Turn off the PXI power switch.
- 2. Depress the circuit breaker to reset it.
- 3. Turn on the PXI power switch.

If the circuit breaker trips again, perform the following steps:

- 1. Turn off the PXI power switch.
- 2. Remove all modules from the chassis.
- 3. Depress the circuit breaker to reset it.
- 4. Turn on the power switch and verify that the circuit breaker does not trip.
- 5. Verify that your PXI-1010 can meet the power requirements of your CompactPCI or PXI modules. Overloading the chassis can cause the breaker to trip. Refer to Appendix A, *Specifications*, for power requirements.

6. The over-current condition that caused the circuit breaker to trip may be due to a faulty CompactPCI or PXI module. Refer to your module documentation to troubleshoot your modules.

# SCXI Subsystem Fuse Replacement

#### **Power Entry Module Fuse Replacement**

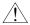

Caution: Disconnect all power before removing cover.

Refer to Figure 1-3, *Rear View of the PXI-1010 Chassis*, as you use the following procedure to replace the power-entry module fuse:

- 1. Turn off the power.
- 2. Remove the power cable from the power-entry module.
- 3. Using a flathead screwdriver, pry the door to the voltage selection wheel open from the top.
- 4. Pull out the fuse drawer.
- 5. Remove the fuse.
- 6. Install the new fuse in the drawer.
- 7. Reinsert the fuse drawer in the right side slot with the arrow pointing to the right.
- 8. Close the door.
- 9. Reinsert the power cable.

#### SCXI Subsystem Backplane Fuse Replacement and Check

In addition to the power entry module fuse, the analog supply lines on the backplane are fused at 1.5 A. The fuse manufacturer is Littelfuse, part number 251 01.5.

If you are going to make your own modules, fuse your module at 250 mA to avoid blowing the backplane fuses. Fusing your module also better protects your module because a failure can result in a large amount of current drawn, but not enough to blow the backplane fuses.

The backplane fuses are located behind the SCXI subsystem fan.

Use the following procedure to check or replace fuses:

- 1. Remove the appropriate fan and filter from the rear of the chassis, following the instructions in the *SCXI Subsystem Fan Filter Cleaning* section in this chapter. Make sure to switch the power off and remove the power cable.
- 2. The fuse marked with a copper + on the backplane is for the positive analog supply, and the fuse marked with a copper is for the negative analog supply. To check whether a fuse is blown, connect an ohmmeter across the leads. If the reading is not  $0 \Omega$ , replace the fuse.
- 3. Use a pair of needle-nose pliers to carefully extract the fuse.
- 4. Take a new fuse and bend its leads so the component is 1.27 cm (0.5 in.) long (the dimension between the fuse sockets), and clip the leads to a length of 0.635 cm (0.25 in).
- 5. Using the needle-nose pliers, insert the fuse into the socket holes.
- 6. Repeat, if necessary, for the other fuse.
- 7. Check the fan filter and, if it is dirty, clean it as described in the *SCXI Subsystem Fan Filter Cleaning* section in this chapter.
- 8. Reinstall the fan and filter.

## **Troubleshooting the PXI-1010**

Refer to Table 3-1 to troubleshoot the PXI-1010 chassis. The table lists possible causes for power failure and recommends ways to correct the problem.

**Table 3-1.** Troubleshooting Power Failure

| Possible Cause                                     | What to Do                                                                                                    |
|----------------------------------------------------|----------------------------------------------------------------------------------------------------|
| PXI-1010 chassis is not connected to power source. | Make sure that the PXI-1010 is connected to a live electrical outlet. Try operating another piece of equipment from this outlet. |
| Power switch is not switched on.                   | Set the PXI power switch to the <i>On</i> position.                                                                              |

 Table 3-1.
 Troubleshooting Power Failure (Continued)

| Possible Cause              | What to Do                                                                                                    |
|-----------------------------|----------------------------------------------------------------------------------------------------|
| Circuit breaker is tripped. | Reset the circuit breaker. Refer to the <i>Resetting the AC Main Circuit Breaker</i> section in this chapter. |
| Power supply has failed.    | Contact National Instruments.                                                                                 |

# **Specifications**

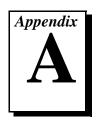

This appendix contains complete specifications for the PXI-1010 chassis.

## **PXI Subsystem Electrical Characteristics**

### **AC** Input

| Input voltage range     | .100, 120, 220, or<br>240 VAC ±10% |
|-------------------------|------------------------------------|
| Input frequency range   | .47 to 63 Hz                       |
| Over-current protection | .10 A circuit breaker and fuse     |
| Operating current       | .8 A                               |
| Efficiency              | .80% typ                           |

### **PXI Subsystem DC Output**

Max usable power.....300 W

DC current capacity

| Voltage | I <sub>MP</sub><br>(Steady-state current) |
|---------|-------------------------------------------|
| +3.3 V  | 40 A                                      |
| +5 V    | 20 A                                      |
| +12 V   | 4 A                                       |
| -12 V   | 1 A                                       |

| Load regulation                                   | .1% for 10% to 100% load changes, all outputs 10% min. load required on V1 (+3.3 V) for max. load regulation on outputs V2 (+5 V), V3 (+12 V), and V4 (-12 V). |
|---------------------------------------------------|----------------------------------------------------------------------------------------------------|
| Line regulation                                   | . ±0.5% over operating line range, all outputs                                                                                                    |
| Max ripple and noise                              | . 1% ripple, 1% noise, or 100 mV,<br>whichever is greater<br>20 MHz bandwidth                                                                                  |
| Transient response                                | . Output max excursion of $\pm 5\%$ for 25% load step. Recovery less than 500 $\mu s$ .                                                                        |
| Over-current protection                           | . All outputs protected from short circuit and overload, automatic recovery                                                                                    |
| Over-voltage protection                           | above output voltage 5 V, +12 V, and -12 V clamps at 10 to 20% above output voltage                                                                            |
| Power supply unit meantime between failure (MTBF) | . 90,000+ h                                                                                                    |

## **SCXI Subsystem Electrical Characteristics**

### **DC** Output

| V+ output                    |                    |
|------------------------------|--------------------|
| Tolerance limits include pea | aks +18.5 to +25 V |
| Ripple (peak-to-peak)        | 1.5 V              |
| Max load                     | 680 mA             |

| V– output                                                                                                    |
|----------------------------------------------------------------------------------------------------|
| Tolerance limits include peaks18.5 to -25 V                                                                                             |
| Ripple (peak-to-peak)1.5 V                                                                                                    |
| Max load 680 mA                                                                                                    |
| +5 V output                                                                                                    |
| Tolerance limits include peaks +4.75 to +5.25 V                                                                                         |
| Ripple (peak-to-peak)50 mV                                                                                                    |
| Max load200 mA                                                                                                    |
| Maximum loads are the supply current for the entire chassis. Scaling the maximum power gives the allotted current per slot, as follows: |
| V+ output170 mA                                                                                                    |

## +5 V output ......50 mA

V- output ......170 mA

## **PXI Subsystem Cooling**

| Per slot cooling capacity    | Slot cooling capacity in worst-case slot is 20 W              |
|------------------------------|---------------------------------------------------------------|
| Module cooling system        | Forced air circulation (positive pressurization) via two fans |
| Slot airflow direction       | .P1 to P2, bottom of module to top of module                  |
| Module cooling intake        | .Bottom rear of chassis                                       |
| Module cooling exhaust       | .Top sides of chassis                                         |
| Power supply cooling system  | Forced air circulation via integrated fan                     |
| Power supply cooling intake  | Rear of chassis                                               |
| Power supply cooling exhaust | .Sides of chassis                                             |
| Module cooling fan (MTBF)    | .30,000 h                                                     |

## **Safety**

### **Environmental**

| Operating temperature               | . 0° to 50° C                                                                     |
|-------------------------------------|-----------------------------------------------------------------------------------|
| Storage temperature                 | –55° to 125° C                                                                    |
| Operating relative humidity         | . 5% to 90% (noncondensing)                                                       |
| Functional shock (operating)        | . MIL-T-28800E CLASS 3,<br>Half-Sine Shock Pulse,<br>11 ms duration,<br>30 g peak |
| Random vibration (operational)*     | . 5 to 500 Hz, 0.31 g <sub>RMS</sub>                                              |
| Random vibration (non-operational)* | . 10 to 500 Hz, 2.46 g <sub>RMS</sub>                                             |
| EMC emissions                       | FCC Class A compliant and EN 55011, Group 1, Class A Compliant                    |
| EMC immunity                        | . Refer to DOC supplied with chassis for compliance to relevant directives        |
| Altitude                            | . 2 km (1.24 mi)                                                                  |

<sup>\*</sup> Random vibration profiles were developed in accordance with MIL-T-28800E CLASS 3 and MIL-STD-810E Method 514. Test levels exceed those recommended in MIL-STD-810E for Category 1 (Basic Transportation), Figures 514.4-1 through 514.4-3.

### **Backplane**

Size.....3U-sized; one system slot (with three system expansion slots) and seven peripheral slots. Compliant with IEEE 1101.10 mechanical packaging. PXI Specification Revision 1.0 compliant. Accepts both PXI and CompactPCI (PICMG 2.0 R2.1) 3U modules. Backplane bare-board material.....UL 94 V-0 recognized (File No. E 116551) Backplane connectors .......Conform to IEC 917 and IEC 1076-4-101, and are UL 94 V-0 rated

### Mechanical

Overall dimensions ......Refer to Figure A-1 through Figure A-3 for the physical dimensions of the PXI-1010 chassis Weight ......4.5 kg (10 lb)

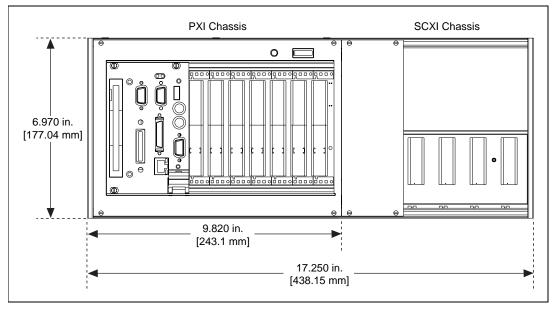

Figure A-1. PXI-1010 Dimensions (Front View Shown)

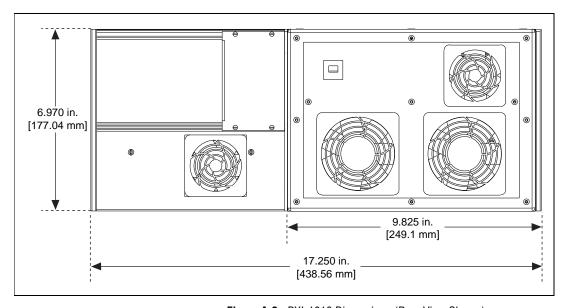

Figure A-2. PXI-1010 Dimensions (Rear View Shown)

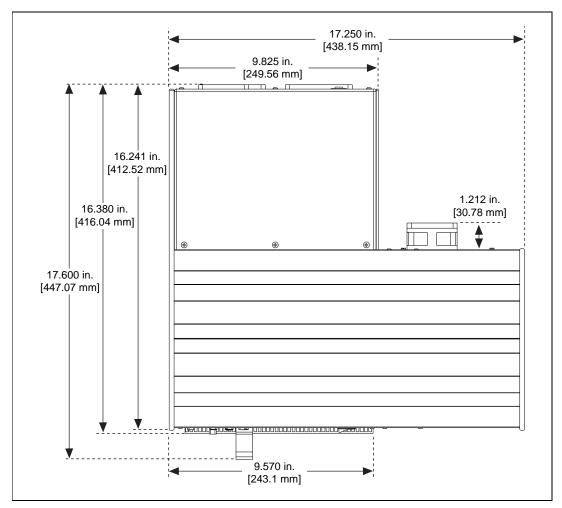

Figure A-3. PXI-1010 Dimensions (Top View Shown)

# I/O Connector

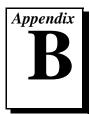

This appendix describes the P1 and P2 connector pin assignments for the PXI subsystem backplane.

Table B-1 shows the P1 (J1) connector pin assignments for the System Controller slot.

Table B-2 shows the P2 (J2) connector pin assignments for the System Controller slot.

Table B-3 shows the P1 (J1) connector pin assignments for the Star Trigger slot.

Table B-4 shows the P2 (J2) connector pin assignments for the Star Trigger slot.

Table B-5 shows the P1 (J1) connector pin assignments for the peripheral slots.

Table B-6 shows the P2 (J2) connector pin assignments for the peripheral slots.

Note:

PXI signals are shown in boldface.

Table B-1. P1 (J1) Connector Pin Assignments for the System Controller Slot

| Pin   | Z   | A        | В        | С        | D      | E        | F   |
|-------|-----|----------|----------|----------|--------|----------|-----|
| 25    | GND | 5V       | REQ64#   | ENUM#    | 3.3V   | 5V       | GND |
| 24    | GND | AD[1]    | 5V       | V(I/O)   | AD[0]  | ACK64#   | GND |
| 23    | GND | 3.3V     | AD[4]    | AD[3]    | 5V     | AD[2]    | GND |
| 22    | GND | AD[7]    | GND      | 3.3V     | AD[6]  | AD[5]    | GND |
| 21    | GND | 3.3V     | AD[9]    | AD[8]    | M66EN  | C/BE[0]# | GND |
| 20    | GND | AD[12]   | GND      | V(I/O)   | AD[11] | AD[10]   | GND |
| 19    | GND | 3.3V     | AD[15]   | AD[14]   | GND    | AD[13]   | GND |
| 18    | GND | SERR#    | GND      | 3.3V     | PAR    | C/BE[1]# | GND |
| 17    | GND | 3.3V     | SDONE    | SBO#     | GND    | PERR#    | GND |
| 16    | GND | DEVSEL#  | GND      | V(I/O)   | STOP#  | LOCK#    | GND |
| 15    | GND | 3.3V     | FRAME#   | IRDY#    | GND    | TRDY#    | GND |
| 12–14 |     |          |          | Key Area |        |          |     |
| 11    | GND | AD[18]   | AD[17]   | AD[16]   | GND    | C/BE[2]# | GND |
| 10    | GND | AD[21]   | GND      | 3.3V     | AD[20] | AD[19]   | GND |
| 9     | GND | C/BE[3]# | IDSEL    | AD[23]   | GND    | AD[22]   | GND |
| 8     | GND | AD[26]   | GND      | V(I/O)   | AD[25] | AD[24]   | GND |
| 7     | GND | AD[30]   | AD[29]   | AD[28]   | GND    | AD[27]   | GND |
| 6     | GND | REQ#     | GND      | 3.3V     | CLK    | AD[31]   | GND |
| 5     | GND | BRSVP1A5 | BRSVP1B5 | RST#     | GND    | GNT#     | GND |
| 4     | GND | BRSVP1A4 | GND      | V(I/O)   | INTP   | INTS     | GND |
| 3     | GND | INTA#    | INTB#    | INTC#    | 5V     | INTD#    | GND |
| 2     | GND | TCK      | 5V       | TMS      | TDO    | TDI      | GND |
| 1     | GND | 5V       | -12V     | TRST#    | +12V   | 5V       | GND |

Table B-2. P2 (J2) Connector Pin Assignments for the System Controller Slot

| Pin | Z   | A           | В          | С          | D          | E          | F   |
|-----|-----|-------------|------------|------------|------------|------------|-----|
| 22  | GND | PXI_RSVA22  | PXI_RSVB22 | PXI_RSVC22 | PXI_RSVD22 | PXI_RSVE22 | GND |
| 21  | GND | RSV         | GND        | RSV        | RSV        | RSV        | GND |
| 20  | GND | RSV         | RSV        | RSV        | GND        | RSV        | GND |
| 19  | GND | RSV         | GND        | RSV        | RSV        | RSV        | GND |
| 18  | GND | PXI_TRIG3   | PXI_TRIG4  | PXI_TRIG5  | GND        | PXI_TRIG6  | GND |
| 17  | GND | PXI_TRIG2   | GND        | PRST#      | REQ6#      | GNT6#      | GND |
| 16  | GND | PXI_TRIG1   | PXI_TRIG0  | DEG#       | GND        | PXI_TRIG7  | GND |
| 15  | GND | PXI_BRSVA15 | GND        | FAL#       | REQ5#      | GNT5#      | GND |
| 14  | GND | AD[35]      | AD[34]     | AD[33]     | GND        | AD[32]     | GND |
| 13  | GND | AD[38]      | GND        | V(I/O)     | AD[37]     | AD[36]     | GND |
| 12  | GND | AD[42]      | AD[41]     | AD[40]     | GND        | AD[39]     | GND |
| 11  | GND | AD[45]      | GND        | V(I/O)     | AD[44]     | AD[43]     | GND |
| 10  | GND | AD[49]      | AD[48]     | AD[47]     | GND        | AD[46]     | GND |
| 9   | GND | AD[52]      | GND        | V(I/O)     | AD[51]     | AD[50]     | GND |
| 8   | GND | AD[56]      | AD[55]     | AD[54]     | GND        | AD[53]     | GND |
| 7   | GND | AD[59]      | GND        | V(I/O)     | AD[58]     | AD[57]     | GND |
| 6   | GND | AD[63]      | AD[62]     | AD[61]     | GND        | AD[60]     | GND |
| 5   | GND | C/BE[5]#    | GND        | V(I/O)     | C/BE[4]#   | PAR64      | GND |
| 4   | GND | V(I/O)      | PXI_BRSVB4 | C/BE[7]#   | GND        | C/BE[6]#   | GND |
| 3   | GND | CLK4        | GND        | GNT3#      | REQ4#      | GNT4#      | GND |
| 2   | GND | CLK2        | CLK3       | SYSEN#     | GNT2#      | REQ3#      | GND |
| 1   | GND | CLK1        | GND        | REQ1#      | GNT1#      | REQ2#      | GND |

Table B-3. P1 (J1) Connector Pin Assignments for the Star Trigger Slot

| Pin   | Z   | A        | В        | С        | D      | E        | F   |
|-------|-----|----------|----------|----------|--------|----------|-----|
| 25    | GND | 5V       | REQ64#   | ENUM#    | 3.3V   | 5V       | GND |
| 24    | GND | AD[1]    | 5V       | V(I/O)   | AD[0]  | ACK64#   | GND |
| 23    | GND | 3.3V     | AD[4]    | AD[3]    | 5V     | AD[2]    | GND |
| 22    | GND | AD[7]    | GND      | 3.3V     | AD[6]  | AD[5]    | GND |
| 21    | GND | 3.3V     | AD[9]    | AD[8]    | M66EN  | C/BE[0]# | GND |
| 20    | GND | AD[12]   | GND      | V(I/O)   | AD[11] | AD[10]   | GND |
| 19    | GND | 3.3V     | AD[15]   | AD[14]   | GND    | AD[13]   | GND |
| 18    | GND | SERR#    | GND      | 3.3V     | PAR    | C/BE[1]# | GND |
| 17    | GND | 3.3V     | SDONE    | SBO#     | GND    | PERR#    | GND |
| 16    | GND | DEVSEL#  | GND      | V(I/O)   | STOP#  | LOCK#    | GND |
| 15    | GND | 3.3V     | FRAME#   | IRDY#    | GND    | TRDY#    | GND |
| 12–14 |     |          |          | Key Area |        |          |     |
| 11    | GND | AD[18]   | AD[17]   | AD[16]   | GND    | C/BE[2]# | GND |
| 10    | GND | AD[21]   | GND      | 3.3V     | AD[20] | AD[19]   | GND |
| 9     | GND | C/BE[3]# | IDSEL    | AD[23]   | GND    | AD[22]   | GND |
| 8     | GND | AD[26]   | GND      | V(I/O)   | AD[25] | AD[24]   | GND |
| 7     | GND | AD[30]   | AD[29]   | AD[28]   | GND    | AD[27]   | GND |
| 6     | GND | REQ#     | GND      | 3.3V     | CLK    | AD[31]   | GND |
| 5     | GND | BRSVP1A5 | BRSVP1B5 | RST#     | GND    | GNT#     | GND |
| 4     | GND | BRSVP1A4 | GND      | V(I/O)   | INTP   | INTS     | GND |
| 3     | GND | INTA#    | INTB#    | INTC#    | 5V     | INTD#    | GND |
| 2     | GND | TCK      | 5V       | TMS      | TDO    | TDI      | GND |
| 1     | GND | 5V       | -12V     | TRST#    | +12V   | 5V       | GND |

Table B-4. P2 (J2) Connector Pin Assignments for the Star Trigger Slot

| Pin | Z   | A           | В          | С          | D            | E          | F   |
|-----|-----|-------------|------------|------------|--------------|------------|-----|
| 22  | GND | PXI_RSVA22  | PXI_RSVB22 | PXI_RSVC22 | PXI_RSVD22   | PXI_RSVE22 | GND |
| 21  | GND | PXI_LBR0    | GND        | PXI_LBR1   | PXI_LBR2     | PXI_LBR3   | GND |
| 20  | GND | PXI_LBR4    | PXI_LBR5   | PXI_STAR0  | GND          | PXI_STAR1  | GND |
| 19  | GND | PXI_STAR2   | GND        | PXI_STAR3  | PXI_STAR4    | PXI_STAR5  | GND |
| 18  | GND | PXI_TRIG3   | PXI_TRIG4  | PXI_TRIG5  | GND          | PXI_TRIG6  | GND |
| 17  | GND | PXI_TRIG2   | GND        | PRST#      | PXI_CLK10_IN | PXI_CLK10  | GND |
| 16  | GND | PXI_TRIG1   | PXI_TRIG0  | DEG#       | GND          | PXI_TRIG7  | GND |
| 15  | GND | PXI_BRSVA15 | GND        | FAL#       | PXI_STAR6    | PXI_LBR6   | GND |
| 14  | GND | AD[35]      | AD[34]     | AD[33]     | GND          | AD[32]     | GND |
| 13  | GND | AD[38]      | GND        | V(I/O)     | AD[37]       | AD[36]     | GND |
| 12  | GND | AD[42]      | AD[41]     | AD[40]     | GND          | AD[39]     | GND |
| 11  | GND | AD[45]      | GND        | V(I/O)     | AD[44]       | AD[43]     | GND |
| 10  | GND | AD[49]      | AD[48]     | AD[47]     | GND          | AD[46]     | GND |
| 9   | GND | AD[52]      | GND        | V(I/O)     | AD[51]       | AD[50]     | GND |
| 8   | GND | AD[56]      | AD[55]     | AD[54]     | GND          | AD[53]     | GND |
| 7   | GND | AD[59]      | GND        | V(I/O)     | AD[58]       | AD[57]     | GND |
| 6   | GND | AD[63]      | AD[62]     | AD[61]     | GND          | AD[60]     | GND |
| 5   | GND | C/BE[5]#    | GND        | V(I/O)     | C/BE[4]#     | PAR64      | GND |
| 4   | GND | V(I/O)      | PXI_BRSVB4 | C/BE[7]#   | GND          | C/BE[6]#   | GND |
| 3   | GND | PXI_LBR7    | GND        | PXI_LBR8   | PXI_LBR9     | PXI_LBR10  | GND |
| 2   | GND | PXI_LBR11   | PXI_LBR12  | SYSEN#     | PXI_STAR7    | PXI_STAR8  | GND |
| 1   | GND | PXI_STAR9   | GND        | PXI_STAR10 | PXI_STAR11   | PXI_STAR12 | GND |

Table B-5. P1 (J1) Connector Pin Assignments for the Peripheral Slot

| Pin   | Z   | A        | В        | С        | D      | E        | F   |
|-------|-----|----------|----------|----------|--------|----------|-----|
| 25    | GND | 5V       | REQ64#   | ENUM#    | 3.3V   | 5V       | GND |
| 24    | GND | AD[1]    | 5V       | V(I/O)   | AD[0]  | ACK64#   | GND |
| 23    | GND | 3.3V     | AD[4]    | AD[3]    | 5V     | AD[2]    | GND |
| 22    | GND | AD[7]    | GND      | 3.3V     | AD[6]  | AD[5]    | GND |
| 21    | GND | 3.3V     | AD[9]    | AD[8]    | M66EN  | C/BE[0]# | GND |
| 20    | GND | AD[12]   | GND      | V(I/O)   | AD[11] | AD[10]   | GND |
| 19    | GND | 3.3V     | AD[15]   | AD[14]   | GND    | AD[13]   | GND |
| 18    | GND | SERR#    | GND      | 3.3V     | PAR    | C/BE[1]# | GND |
| 17    | GND | 3.3V     | SDONE    | SBO#     | GND    | PERR#    | GND |
| 16    | GND | DEVSEL#  | GND      | V(I/O)   | STOP#  | LOCK#    | GND |
| 15    | GND | 3.3V     | FRAME#   | IRDY#    | GND    | TRDY#    | GND |
| 12–14 |     |          |          | Key Area |        |          |     |
| 11    | GND | AD[18]   | AD[17]   | AD[16]   | GND    | C/BE[2]# | GND |
| 10    | GND | AD[21]   | GND      | 3.3V     | AD[20] | AD[19]   | GND |
| 9     | GND | C/BE[3]# | IDSEL    | AD[23]   | GND    | AD[22]   | GND |
| 8     | GND | AD[26]   | GND      | V(I/O)   | AD[25] | AD[24]   | GND |
| 7     | GND | AD[30]   | AD[29]   | AD[28]   | GND    | AD[27]   | GND |
| 6     | GND | REQ#     | GND      | 3.3V     | CLK    | AD[31]   | GND |
| 5     | GND | BRSVP1A5 | BRSVP1B5 | RST#     | GND    | GNT#     | GND |
| 4     | GND | BRSVP1A4 | GND      | V(I/O)   | INTP   | INTS     | GND |
| 3     | GND | INTA#    | INTB#    | INTC#    | 5V     | INTD#    | GND |
| 2     | GND | TCK      | 5V       | TMS      | TDO    | TDI      | GND |
| 1     | GND | 5V       | -12V     | TRST#    | +12V   | 5V       | GND |

Table B-6. P2 (J2) Connector Pin Assignments for the Peripheral Slot

| Pin | Z   | A           | В          | С          | D          | E          | F   |
|-----|-----|-------------|------------|------------|------------|------------|-----|
| 22  | GND | PXI_RSVA22  | PXI_RSVB22 | PXI_RSVC22 | PXI_RSVD22 | PXI_RSVE22 | GND |
| 21  | GND | PXI_LBR0    | GND        | PXI_LBR1   | PXI_LBR2   | PXI_LBR3   | GND |
| 20  | GND | PXI_LBR4    | PXI_LBR5   | PXI_LBL0   | GND        | PXI_LBL1   | GND |
| 19  | GND | PXI_LBL2    | GND        | PXI_LBL3   | PXI_LBL4   | PXI_LBL5   | GND |
| 18  | GND | PXI_TRIG3   | PXI_TRIG4  | PXI_TRIG5  | GND        | PXI_TRIG6  | GND |
| 17  | GND | PXI_TRIG2   | GND        | PRST#      | PXI_STAR   | PXI_CLK10  | GND |
| 16  | GND | PXI_TRIG1   | PXI_TRIG0  | DEG#       | GND        | PXI_TRIG7  | GND |
| 15  | GND | PXI_BRSVA15 | GND        | FAL#       | PXI_LBL6   | PXI_LBR6   | GND |
| 14  | GND | AD[35]      | AD[34]     | AD[33]     | GND        | AD[32]     | GND |
| 13  | GND | AD[38]      | GND        | V(I/O)     | AD[37]     | AD[36]     | GND |
| 12  | GND | AD[42]      | AD[41]     | AD[40]     | GND        | AD[39]     | GND |
| 11  | GND | AD[45]      | GND        | V(I/O)     | AD[44]     | AD[43]     | GND |
| 10  | GND | AD[49]      | AD[48]     | AD[47]     | GND        | AD[46]     | GND |
| 9   | GND | AD[52]      | GND        | V(I/O)     | AD[51]     | AD[50]     | GND |
| 8   | GND | AD[56]      | AD[55]     | AD[54]     | GND        | AD[53]     | GND |
| 7   | GND | AD[59]      | GND        | V(I/O)     | AD[58]     | AD[57]     | GND |
| 6   | GND | AD[63]      | AD[62]     | AD[61]     | GND        | AD[60]     | GND |
| 5   | GND | C/BE[5]#    | GND        | V(I/O)     | C/BE[4]#   | PAR64      | GND |
| 4   | GND | V(I/O)      | PXI_BRSVB4 | C/BE[7]#   | GND        | C/BE[6]#   | GND |
| 3   | GND | PXI_LBR7    | GND        | PXI_LBR8   | PXI_LBR9   | PXI_LBR10  | GND |
| 2   | GND | PXI_LBR11   | PXI_LBR12  | SYSEN#     | PXI_LBL7   | PXI_LBL8   | GND |
| 1   | GND | PXI_LBL9    | GND        | PXI_LBL10  | PXI_LBL11  | PXI_LBL12  | GND |

## **Customer Communication**

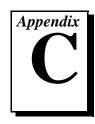

For your convenience, this appendix contains forms to help you gather the information necessary to help us solve your technical problems and a form you can use to comment on the product documentation. When you contact us, we need the information on the Technical Support Form and the configuration form, if your manual contains one, about your system configuration to answer your questions as quickly as possible.

National Instruments has technical assistance through electronic, fax, and telephone systems to quickly provide the information you need. Our electronic services include a bulletin board service, an FTP site, a fax-on-demand system, and e-mail support. If you have a hardware or software problem, first try the electronic support systems. If the information available on these systems does not answer your questions, we offer fax and telephone support through our technical support centers, which are staffed by applications engineers.

#### **Electronic Services**

#### **Bulletin Board Support**

National Instruments has BBS and FTP sites dedicated for 24-hour support with a collection of files and documents to answer most common customer questions. From these sites, you can also download the latest instrument drivers, updates, and example programs. For recorded instructions on how to use the bulletin board and FTP services and for BBS automated information, call 512 795 6990. You can access these services at:

United States: 512 794 5422

Up to 14,400 baud, 8 data bits, 1 stop bit, no parity

United Kingdom: 01635 551422

Up to 9,600 baud, 8 data bits, 1 stop bit, no parity

France: 01 48 65 15 59

Up to 9,600 baud, 8 data bits, 1 stop bit, no parity

#### **FTP Support**

To access our FTP site, log on to our Internet host, ftp.natinst.com, as anonymous and use your Internet address, such as joesmith@anywhere.com, as your password. The support files and documents are located in the /support directories.

#### **Fax-on-Demand Support**

Fax-on-Demand is a 24-hour information retrieval system containing a library of documents on a wide range of technical information. You can access Fax-on-Demand from a touch-tone telephone at 512 418 1111.

#### E-Mail Support (Currently USA Only)

You can submit technical support questions to the applications engineering team through e-mail at the Internet address listed below. Remember to include your name, address, and phone number so we can contact you with solutions and suggestions.

support@natinst.com

### **Telephone and Fax Support**

National Instruments has branch offices all over the world. Use the list below to find the technical support number for your country. If there is no National Instruments office in your country, contact the source from which you purchased your software to obtain support.

| Country          | Telephone       | Fax              |
|------------------|-----------------|------------------|
| Australia        | 03 9879 5166    | 03 9879 6277     |
| Austria          | 0662 45 79 90 0 | 0662 45 79 90 19 |
| Belgium          | 02 757 00 20    | 02 757 03 11     |
| Brazil           | 011 288 3336    | 011 288 8528     |
| Canada (Ontario) | 905 785 0085    | 905 785 0086     |
| Canada (Quebec)  | 514 694 8521    | 514 694 4399     |
| Denmark          | 45 76 26 00     | 45 76 26 02      |
| Finland          | 09 725 725 11   | 09 725 725 55    |
| France           | 01 48 14 24 24  | 01 48 14 24 14   |
| Germany          | 089 741 31 30   | 089 714 60 35    |
| Hong Kong        | 2645 3186       | 2686 8505        |
| Israel           | 03 6120092      | 03 6120095       |
| Italy            | 02 413091       | 02 41309215      |
| Japan            | 03 5472 2970    | 03 5472 2977     |
| Korea            | 02 596 7456     | 02 596 7455      |
| Mexico           | 5 520 2635      | 5 520 3282       |
| Netherlands      | 0348 433466     | 0348 430673      |
| Norway           | 32 84 84 00     | 32 84 86 00      |
| Singapore        | 2265886         | 2265887          |
| Spain            | 91 640 0085     | 91 640 0533      |
| Sweden           | 08 730 49 70    | 08 730 43 70     |
| Switzerland      | 056 200 51 51   | 056 200 51 55    |
| Taiwan           | 02 377 1200     | 02 737 4644      |
| United Kingdom   | 01635 523545    | 01635 523154     |
| United States    | 512 795 8248    | 512 794 5678     |
|                  |                 |                  |

## **Technical Support Form**

Photocopy this form and update it each time you make changes to your software or hardware, and use the completed copy of this form as a reference for your current configuration. Completing this form accurately before contacting National Instruments for technical support helps our applications engineers answer your questions more efficiently.

If you are using any National Instruments hardware or software products related to this problem, include the configuration forms from their user manuals. Include additional pages if necessary.

| Name                                   |                     |
|----------------------------------------|---------------------|
| Company                                |                     |
| Address                                |                     |
|                                        |                     |
|                                        | ne ( )              |
| _                                      | [odelProcessor      |
| - · ·                                  | ber)                |
|                                        | _MB Display adapter |
|                                        | s installed         |
| Hard disk capacityMB Bra               | nd                  |
| Instruments used                       |                     |
|                                        | model Revision      |
| Configuration                          |                     |
| · ·                                    | Version             |
| Configuration                          |                     |
|                                        |                     |
| The problem is:                        |                     |
|                                        |                     |
|                                        |                     |
|                                        |                     |
| List any error messages:               |                     |
|                                        |                     |
|                                        |                     |
| The following steps reproduce the prob | lem:                |
|                                        |                     |
|                                        |                     |
|                                        |                     |
|                                        |                     |
|                                        |                     |

## **PXI-1010 Hardware Configuration Form**

Record the settings and revisions of your hardware and software on the line to the right of each item. Also fill out the hardware and software configuration forms for all modules in the chassis, all relevant DAQ boards, and all other chassis in the application. By completing these forms accurately, our applications engineers will be able to answer your questions more efficiently.

#### **National Instruments Products**

| Complete part number                   |  |
|----------------------------------------|--|
| erial number                           |  |
| Chassis revision                       |  |
| CXI subsystem address                  |  |
| ine voltage                            |  |
| Rack-mount or bench-top configuration  |  |
| Filler panels installed in empty slots |  |

| SCXI Subsystem Configuration |        |                                |                |  |
|------------------------------|--------|--------------------------------|----------------|--|
| Slot                         | Module | DAQ Device Cabled<br>to Module | Cable Assembly |  |
| 1                            |        |                                |                |  |
| 2                            |        |                                |                |  |
| 3                            |        |                                |                |  |
| 4                            |        |                                |                |  |

### **Other Products**

List and describe all devices installed in your PXI subsystem.

| Slot | Manufacturer, Description, and Function |
|------|-----------------------------------------|
| 1    |                                         |
| 2    |                                         |
| 3    |                                         |
| 4    |                                         |
| 5    |                                         |
| 6    |                                         |
| 7    |                                         |
| 8    |                                         |

### **Documentation Comment Form**

PXI<sup>TM</sup>-1010 Chassis User Manual

March 1998

6504 Bridge Point Parkway

Austin, TX 78730-5039

Title:

**Edition Date:** 

National Instruments encourages you to comment on the documentation supplied with our products. This information helps us provide quality products to meet your needs.

| Part Number: 321840A-01                                                                                                    |
|----------------------------------------------------------------------------------------------------|
| Please comment on the completeness, clarity, and organization of the manual.                                                      |
|                                                                                                    |
|                                                                                                    |
|                                                                                                    |
|                                                                                                    |
|                                                                                                    |
|                                                                                                    |
| If you find errors in the manual, please record the page numbers and describe the errors.                                         |
|                                                                                                    |
|                                                                                                    |
|                                                                                                    |
|                                                                                                    |
|                                                                                                    |
|                                                                                                    |
| Thank you for your help.  Name                                                                                                    |
| Title                                                                                                    |
| Company                                                                                                    |
| Address                                                                                                    |
|                                                                                                    |
| Phone ( ) Fax ( )                                                                                                    |
| Mail to: Technical Publications National Instruments Corporation  Fax to: Technical Publications National Instruments Corporation |

(512) 794-5678

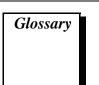

| Prefix | Meaning | Value            |
|--------|---------|------------------|
| n-     | nano-   | 10 <sup>-9</sup> |
| μ-     | micro-  | 10 <sup>-6</sup> |
| m-     | milli-  | 10 <sup>-3</sup> |
| c-     | centi-  | 10 <sup>-2</sup> |
| k-     | kilo-   | 10 <sup>3</sup>  |
| M-     | mega-   | 10 <sup>6</sup>  |

### Symbols

° Degrees

≥ Equal or greater than

 $\leq$  Equal or less than

% Percent

### A

A Amperes

AC Alternating current

ANSI American National Standards Institute

asynchronous timing 1) Hardware—a property of an event that is not synchronized to a

reference clock 2) Software—a property of a function that begins an

operation and returns before the operation is complete

AWG American Wire Gauge

В

backplane An assembly, typically a printed circuit board, with connectors and

signal paths that bus the connector pins

bandwidth The range of frequencies present in a signal, or the range of frequencies

to which a measuring device can respond

bus The group of connectors that interconnect individual circuitry in a

computer. Typically, a bus is the expansion vehicle to which I/O or other devices are connected. Examples of PC buses are the ISA and PCI

buses.

C

C Celsius

cfm Cubic feet per minute

CFR Cooperative Fuel Research

CSA Canadian Standards Association

D

daisy-chain A method of propagating signals along a bus, in which the devices are

prioritized on the basis of their position on the bus

DC Direct current

E

ECL Emitter-coupled logic

EIA Electronic Industries Association

EMC Electromagnetic Compatibility

F

FCC Federal Communications Commission

G

g 1) grams

2) A measure of acceleration equal to 9.8 m/s<sup>2</sup>

GND Ground signal

GPIB General Purpose Interface Bus (IEEE 488)

g<sub>RMS</sub> A measure of random vibration The root mean square of acceleration

levels in a random vibration test profile

Н

h Hour

Hz Hertz; cycles per second

IEC International Electrotechnical Commission; an organization that sets

international electrical and electronics standards

IEEE Institute of Electrical and Electronics Engineers

I<sub>MP</sub> Mainframe peak current

in Inches

I/O Input/output

L

lb Pounds

local bus A group of signals that connect two peripheral slots

M

m Meters

MTBF Mean time between failure

MTTR Mean time to repair

N

NEMA National Electrical Manufacturers Association

0

overcurrent condition When the lead on a power supply draws more current than what the

power supply is rated for

P

PXI PCI eXtensions for Instrumentation

PXI CLK10 The pin that provides the PXI 10 MHz system clock signal to a

peripheral slot

PXI\_CLK\_10\_IN The pin that a star trigger module uses to supply the PXI 10 MHz

system clock signal

PXI backplane The board in the PXI subsystem that connects the PXI modules

PXI peripheral module A PXI module that plugs into a PXI peripheral slot

PXI module A PXI module that plugs into a PXI slot

PXI peripheral slot Holds PXI peripheral modules

PXI subsystem The PXI-1010 chassis section that uses PXI modules

PXI 10 MHz system

clock signal A 10 MHz clock reference provided by the PXI backplane to all

peripheral modules

R

RH Relative humidity

RMS Root mean square—A method used to measure electrical output in volts

and watts

S

s Seconds

SCXI SCXI stands for Signal Conditioning eXtensions for Instrumentation

and is a National Instruments product line designed to perform frontend signal conditioning for National Instruments plug-in DAQ devices

SCXI subsystem The PXI-1010 chassis section that uses SCXI modules

slot The slot in the chassis where a module is inserted

Slot 0 The power and control circuitry for the SCXI subsystem

ST Star Trigger

Star Trigger slot This slot is located at slot 2 and has a dedicated trigger line between

each peripheral slot. Use this slot for a module with ST functionality

that can provide individual triggers to all other peripherals

synchronous timing 1) Hardware—a property of an event that is synchronized to a reference

clock 2) Software—a property of a function that begins an operation

and returns only when the operation is complete

system integrator The party who connects pieces of hardware and software to create a

complete system for the end user

System controller A module configured for installation in Slot 0 of a VXIbus mainframe.

This device is unique in the VXIbus system in that it performs the VMEbus system controller functions, including clock sourcing and

arbitration for data transfers across the backplane. Installing such a device into any other slot can damage the device, the VXIbus

backplane, or both

T

trigger Any event that causes or starts some form of data capture

TTL Transistor-transistor logic

U

UL Underwriter's Laboratories

V

V Volts

V<sub>PP</sub> Peak to peak voltage

VAC Volts alternating current

voltage selection wheel Configures the chassis for the AC line voltage

W

W Watts

# Index

| AC main circuit breaker, resetting, 3-3 to 3-4 address selection, SCXI subsystem, 2-2  B | region (table), 2-3 SCXI subsystem address selection, 2-2 cooling specifications, PXI subsystem backplane, A-3 customer communication, xiv, C-1 to C-2 |  |  |
|------------------------------------------------------------------------------------------|----------------------------------------------------------------------------------------------------|--|--|
| bulletin board support, C-1                                                              |                                                                                                    |  |  |
|                                                                                          | D                                                                                                    |  |  |
| C                                                                                        | documentation                                                                                                    |  |  |
| cables                                                                                   | conventions used, <i>xii</i>                                                                                                    |  |  |
| optional, 1-6                                                                            | National Instruments documentation, <i>xiii</i>                                                                                                    |  |  |
| power cables (table), 1-2                                                                | organization of the manual, xi                                                                                                    |  |  |
| circuit breaker                                                                          | related documentation, xiv                                                                                                    |  |  |
| PXI-1010 chassis rear view (figure), 1-9                                                 | ,                                                                                                    |  |  |
| resetting, 3-3 to 3-4                                                                    | r                                                                                                    |  |  |
| cleaning procedures, 3-1 to 3-3                                                          | E                                                                                                    |  |  |
| exterior cleaning, 3-2                                                                   | electronic support services, C-1 to C-2                                                                                                    |  |  |
| fan filters                                                                              | e-mail support, C-2                                                                                                    |  |  |
| PXI subsystem, 3-2                                                                       | environmental specifications, A-4                                                                                                    |  |  |
| SCXI subsystem, 3-2 to 3-3                                                               | equipment, optional, 1-6                                                                                                    |  |  |
| interior cleaning, 3-2                                                                   |                                                                                                    |  |  |
| precautions, 3-2                                                                         | F                                                                                                    |  |  |
| clock, system reference, 1-12 to 1-13                                                    | fans and filters                                                                                                    |  |  |
| CompactPCI                                                                               |                                                                                                    |  |  |
| interoperability with PXI subsystem                                                      | filter cleaning procedures                                                                                                    |  |  |
| backplane, 1-10                                                                          | PXI subsystem, 3-2<br>SCXI subsystem, 3-2 to 3-3                                                                                                    |  |  |
| module installation, 2-5 to 2-6                                                          | PXI subsystem backplane cooling                                                                                                    |  |  |
| ComponentWorks software, 1-3                                                             | specifications, A-3                                                                                                    |  |  |
| configuration. See also installation.                                                    | rear view of PXI-1010 (figure), 1-9                                                                                                    |  |  |
| line voltage-selection and fuse values,                                                  | fax and telephone support numbers, C-2                                                                                                    |  |  |
| 2-2 to 2-4                                                                               | Fax-on-Demand support, C-2                                                                                                    |  |  |
| fuse part numbers (table), 2-3                                                           | filler panel installation                                                                                                    |  |  |
|                                                                                          | PXI subsystem, 2-6                                                                                                    |  |  |
|                                                                                          | * *                                                                                                    |  |  |

| SCXI subsystem, 2-7                      | LabWindows/CVI software, 1-3               |
|------------------------------------------|--------------------------------------------|
| FTP support, C-1                         | line voltage-selection and fuse values,    |
| fuses                                    | 2-2 to 2-4                                 |
| line voltage-selection and fuse values,  | fuse part numbers (table), 2-3             |
| 2-2 to 2-4                               | voltage selection and fuse ratings by      |
| fuse part numbers (table), 2-3           | region (table), 2-3                        |
| voltage selection and fuse ratings by    | Local Bus                                  |
| region (table), 2-3                      | description, 1-11                          |
| PXI-1010 rear view                       | Star Trigger and Local Bus routing         |
| figure, 1-9                              | (figure), 1-12                             |
| table, 1-9                               |                                            |
| replacing, SCXI subsystem, 3-4 to 3-5    | N/A                                        |
| backplane fuse replacement and check,    | M                                          |
| 3-4 to 3-5                               | maintenance, 3-1 to 3-6                    |
| power entry module, 3-4                  | cleaning, 3-1 to 3-2                       |
|                                          | fan filter cleaning                        |
|                                          | PXI subsystem, 3-2                         |
| I                                        | SCXI subsystem, 3-2 to 3-3                 |
| initialization file for PXI chassis, 2-7 | preparation for maintenance, 3-1           |
| installation. See also configuration.    | resetting AC main circuit breaker,         |
| mounting information, 2-1                | 3-3 to 3-4                                 |
| PXI chassis initialization file, 2-7     | SCXI subsystem fuse replacement,           |
| PXI filler panel, 2-6                    | 3-4 to 3-5                                 |
| PXI module, 2-5 to 2-6                   | backplane fuse replacement and             |
| PXI-1010 chassis, 2-4                    | check, 3-4 to 3-5                          |
| SCXI filler panels, 2-7                  | power entry module fuse, 3-4               |
| SCXI module, 2-6 to 2-7                  | service interval, 3-1                      |
| unpacking the PXI-1010 chassis, 1-3      | static discharge damage (caution), 3-1     |
| I/O connector, B-1 to B-7                | troubleshooting the PXI-1010, 3-5 to 3-6   |
| P1 (J1) connector pin assignments        | manual. See documentation.                 |
| peripheral slot (table), B-6             | mounting information, 2-1                  |
| Star Trigger slot (table), B-4           |                                            |
| System Controller slot (table), B-2      | N                                          |
| P2 (J2) connector pin assignments        |                                            |
| peripheral slot (table), B-7             | National Instruments application software, |
| Star Trigger slot (table), B-5           | 1-3 to 1-4                                 |
| System Controller slot (table), B-3      | NI-DAQ driver software                     |
| •                                        | overview, 1-4                              |
|                                          | relationship with programming              |
| L                                        | environment and hardware (figure), 1-5     |
| LabVIEW software, 1-3                    |                                            |

| 0                                          | Star Trigger and Local Bus routing            |
|--------------------------------------------|-----------------------------------------------|
| optional equipment, 1-6                    | (figure), 1-12                                |
|                                            | Star Trigger slot, 1-11                       |
| n                                          | System Controller slot, 1-11                  |
| P                                          | system reference clock, 1-12 to 1-13          |
| P1 (J1) connector pin assignments          | trigger bus, 1-12                             |
| peripheral slot (table), B-6               | PXI-1010 chassis                              |
| Star Trigger slot (table), B-4             | dimensions                                    |
| System Controller slot (table), B-2        | front view (figure), A-6                      |
| P2 (J2) connector pin assignments          | rear view (figure), A-6                       |
| peripheral slot (table), B-7               | top view (figure), A-7                        |
| Star Trigger slot (table), B-5             | front view items                              |
| System Controller slot (table), B-3        | descriptions (table), 1-7 to 1-8              |
| peripheral slots                           | figure, 1-7                                   |
| description, 1-11                          | initialization file, 2-7                      |
| illustration, 1-7                          | installation, 2-4                             |
| P1 (J1) connector pin assignments (table), | key features, 1-6                             |
| B-6                                        | optional equipment, 1-6                       |
| P2 (J2) connector pin assignments (table), | overview, 1-1                                 |
| B-7                                        | PXI subsystem. See PXI subsystem.             |
| power cables (table), 1-2                  | rear view items                               |
| power failure, troubleshooting (table),    | descriptions (table), 1-9                     |
| 3-5 to 3-6                                 | figure, 1-9                                   |
| PXI subsystem, 1-10 to 1-13                | requirements for getting started, 1-1 to 1-2  |
| backplane specifications, A-5              | SCXI subsystem backplane                      |
| cooling specifications, A-3                | overview, 1-10                                |
| electrical characteristics, A-1 to A-2     | software programming choices, 1-3 to 1-5      |
| AC input, A-1                              | National Instruments application              |
| DC output, A-1 to A-2                      | software, 1-3 to 1-4                          |
| filler panel installation, 2-6             | NI-DAQ driver software, 1-4 to 1-5            |
| installation, 2-5 to 2-6                   | register-level programming, 1-5               |
| injector/ejector handle position           | specifications. See specifications.           |
| (figure), 2-6                              | unpacking, 1-3                                |
| procedure, 2-5                             |                                               |
| PXI or CompactPCI modules                  | R                                             |
| (figure), 2-5                              | <del></del>                                   |
| interoperability with CompactPCI, 1-10     | reference clock, 1-12 to 1-13                 |
| Local Bus, 1-11                            | register-level programming, 1-5               |
| peripheral slots, 1-11                     | requirements for getting started, 1-1 to 1-2  |
| SCXI connection, 1-12                      | resetting AC main circuit breaker, 3-3 to 3-4 |

| \$                                                             | Star Trigger slot                                                                                                    |
|----------------------------------------------------------------|----------------------------------------------------------------------------------------------------|
| safety specifications, A-4                                     | description, 1-11                                                                                                    |
| SCXI subsystem                                                 | illustration, 1-7                                                                                                    |
| address selection, 2-2                                         | P1 (J1) connector pin assignments                                                                                    |
| backplane overview, 1-10                                       | (table), B-4                                                                                                    |
| connection for PXI peripheral<br>module, 1-12                  | P2 (J2) connector pin assignments (table), B-5                                                                       |
| electrical characteristics for DC output,<br>A-2 to A-3        | Star Trigger and Local Bus routing (figure), 1-12 System Controller slot                                             |
| fan filter cleaning, 3-2 to 3-3                                | description, 1-11                                                                                                    |
| filler panel installation, 2-7                                 | illustration, 1-7                                                                                                    |
| front filler panel, 2-7                                        | P1 (J1) connector pin assignments                                                                                    |
| rear filler panel, 2-7                                         | (table), B-2                                                                                                    |
| fuse replacement, 3-4 to 3-5                                   | P2 (J2) connector pin assignments                                                                                    |
| backplane fuse replacement and                                 | (table), B-3                                                                                                    |
| check, 3-4 to 3-5                                              | system reference clock, 1-12 to 1-13                                                                                 |
| power entry module, 3-4                                        | ,                                                                                                    |
| indicators and switches on PXI-1010                            | _                                                                                                    |
| chassis, 1-7 to 1-8                                            | Т                                                                                                    |
| installation, 2-6 to 2-7 switch settings for address selection | technical support, C-1 to C-2                                                                                        |
| (figure), 2-2                                                  | telephone and fax support numbers, C-2                                                                               |
| software programming choices, 1-3 to 1-5                       | trigger bus, overview, 1-12                                                                                          |
| National Instruments application software, 1-3 to 1-4          | troubleshooting PXI-1010 power failure (table), 3-5 to 3-6                                                           |
| NI-DAQ driver software, 1-4 to 1-5                             |                                                                                                    |
| register-level programming, 1-5                                | U                                                                                                    |
| specifications, A-1 to A-7                                     | unpacking the PXI-1010 chassis, 1-3                                                                                  |
| backplane, A-5                                                 | unpacking the 1711 1010 chassis, 1 5                                                                                 |
| environmental, A-4                                             |                                                                                                    |
| mechanical, A-5 to A-7                                         | V                                                                                                    |
| PXI subsystem cooling, A-3                                     | VirtualBench software, 1-4<br>voltage selection wheel<br>fuse part numbers (table), 2-3                              |
| PXI subsystem electrical characteristics,                      |                                                                                                    |
| A-1 to A-2                                                     |                                                                                                    |
| PXI-1010 dimensions                                            | illustration, 1-9                                                                                                    |
| front view (figure), A-6                                       | setting line voltages and fuse values,<br>2-2 to 2-3<br>voltage selection and fuse ratings by<br>region (table), 2-3 |
| rear view (figure), A-6                                        |                                                                                                    |
| top view (figure), A-7                                         |                                                                                                    |
| safety characteristics, A-4                                    |                                                                                                    |
| SCXI subsystem electrical characteristics,<br>A-2 to A-3       |                                                                                                    |